## 脳卒中危険度予測ツール(一般向け)

## ■以下のメッセージが表示されてツールが動作しない場合の対処方法(Excel2002 の例) Microsoft Excel

● このブックにあるマクロは、セキュリティレベルがおに設定されており、デジタル署名されていないかまたは安全なものとして確認されていないため利用できません。マクロを実行するには、署名するか、またはセ<br>キュリティレベルを変更する必要があります。詳細については、ヘルプを参照してください。 

## [図を拡大表示](http://www.hsc-i.jp/03_seikatsu/nousochu/ippan/image/000_l.jpg)

## 1. マイクロソフトエクセルのツールバーの [ツール**] ->** [マクロ] **->** [セキュリティー]をクリックします。

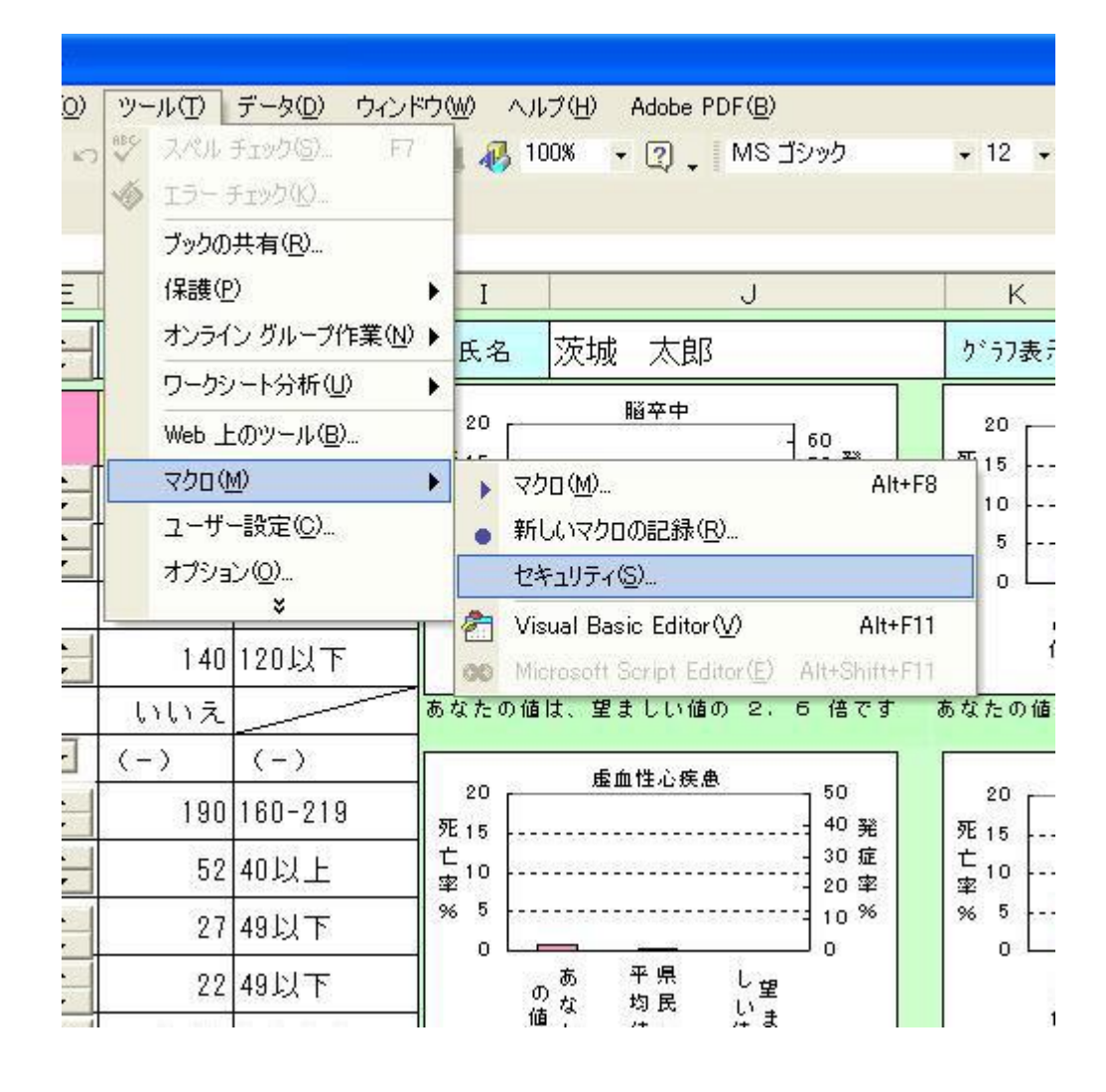

2. セキュリティーレベルを 「高」 から 「中」 に変更します。

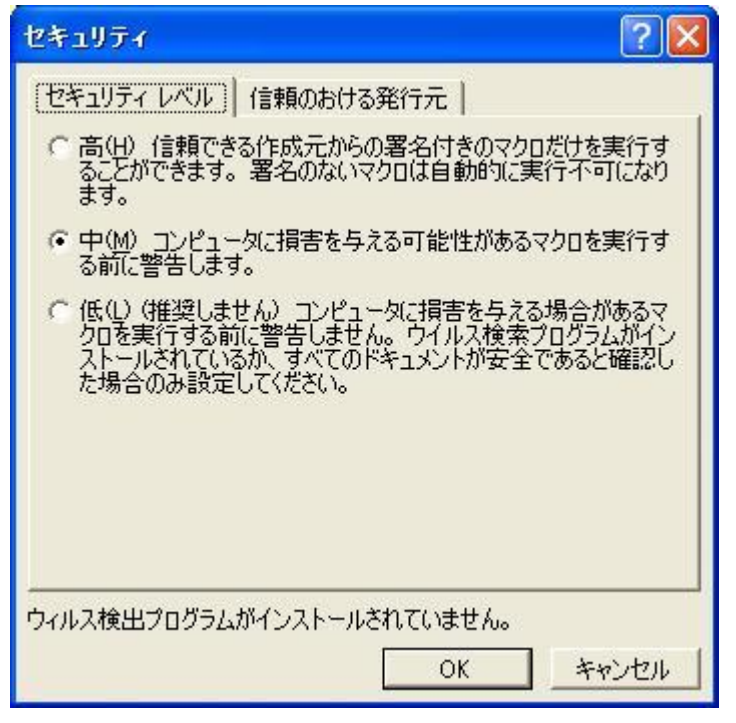

3. ツールバーの [ファイル] **->** [上書き保存]をクリックします。

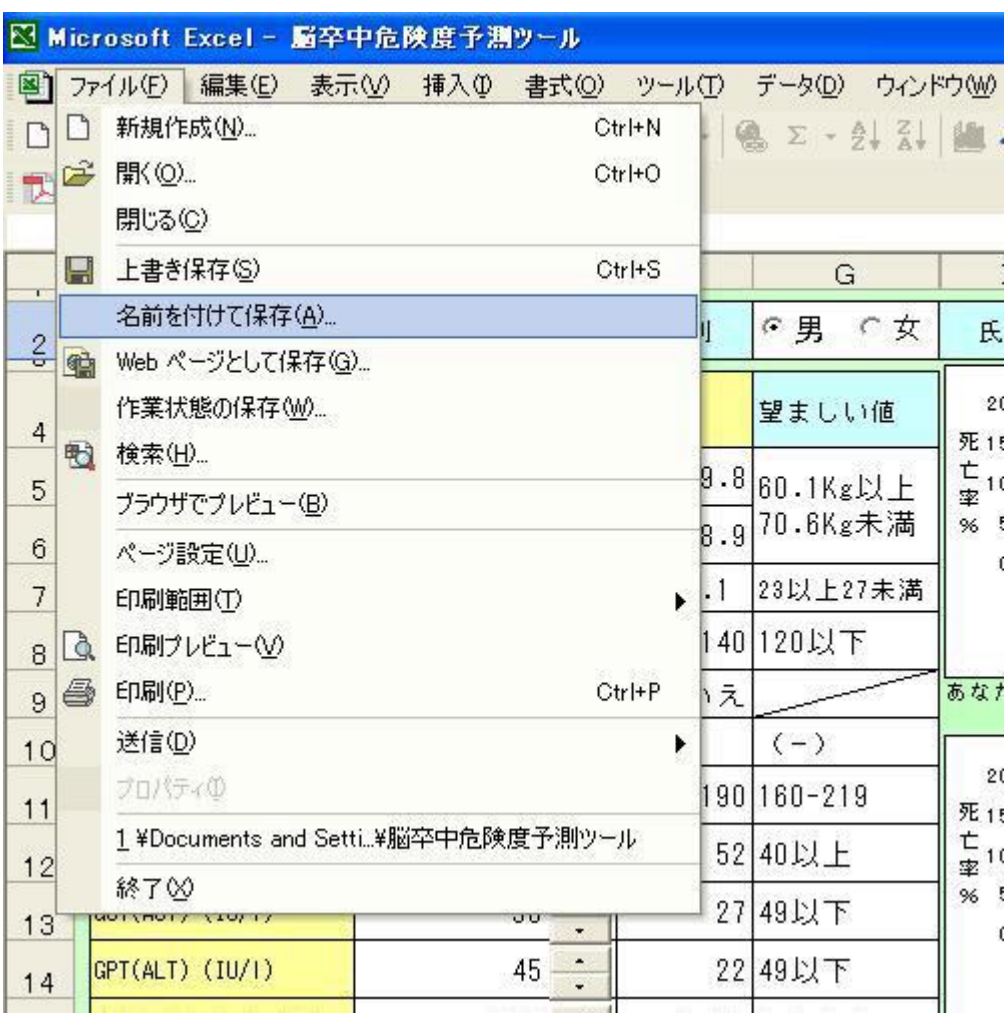

4. [ファイル] **->** [終了]をクリックします。

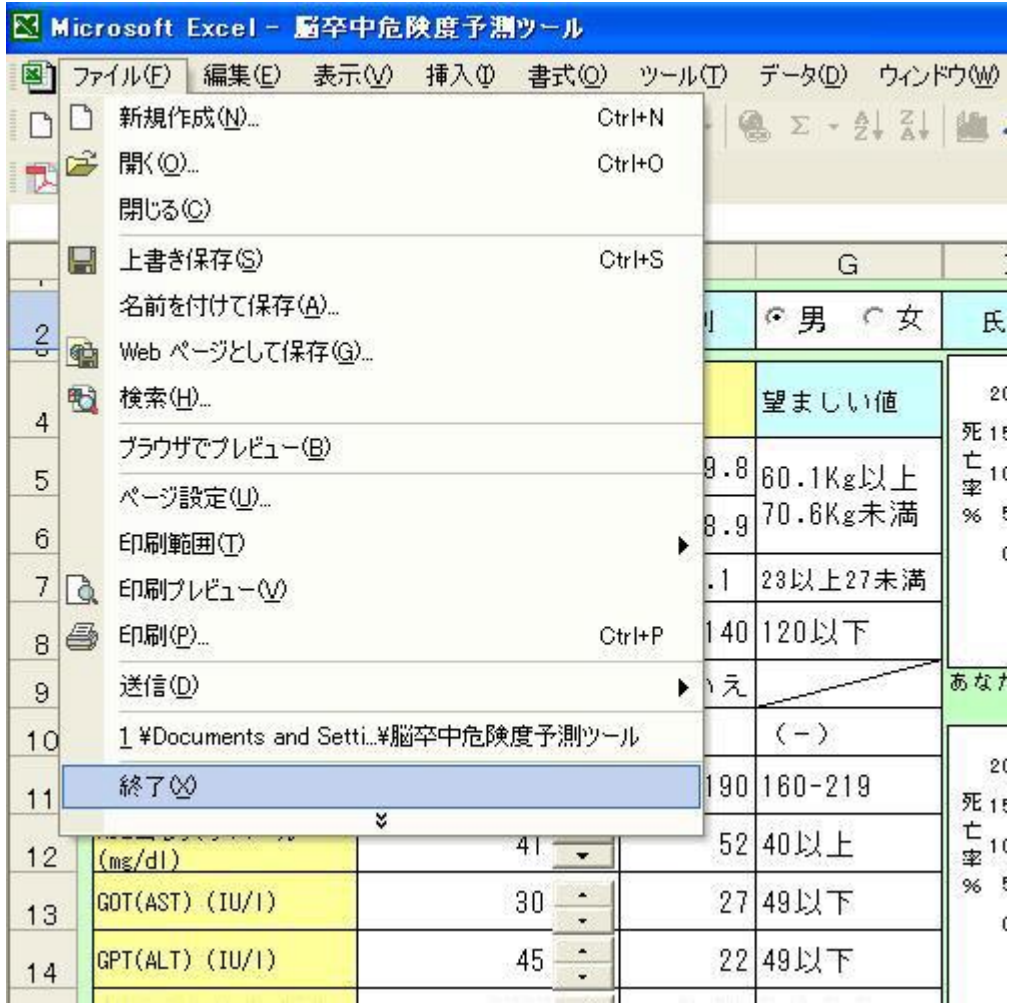

5. 再度 「脳卒中危険度予測ツール**.XLS**」を開くと,以下のメッセージが出ますので,ここで [マクロを有効にす る]ボタンをクリックしてください。

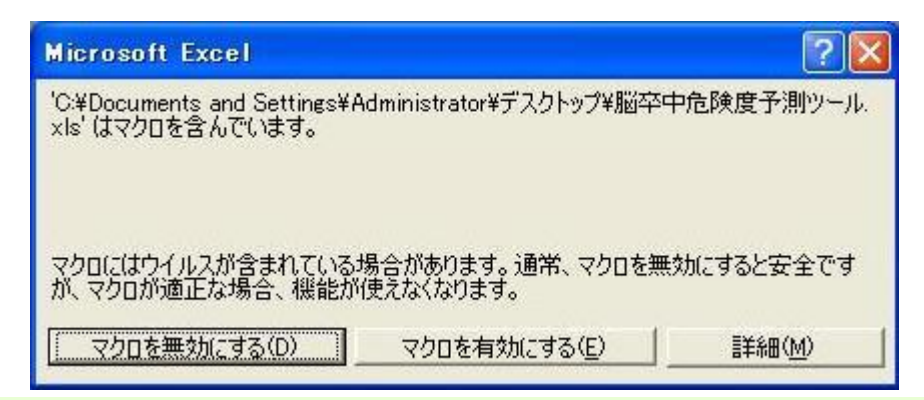

■以下のメッセージが表示されてツールが動作しない場合の対処方法(Excel2007 の例)

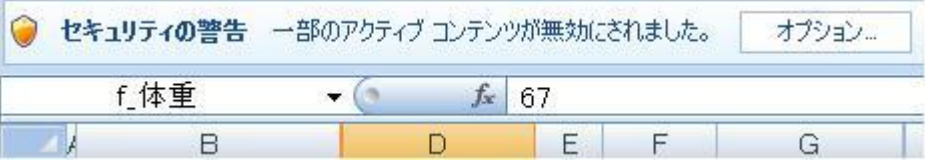

1. 本ツールが正常に機能しないため、セキュリティの警告からオプションを選択してください。

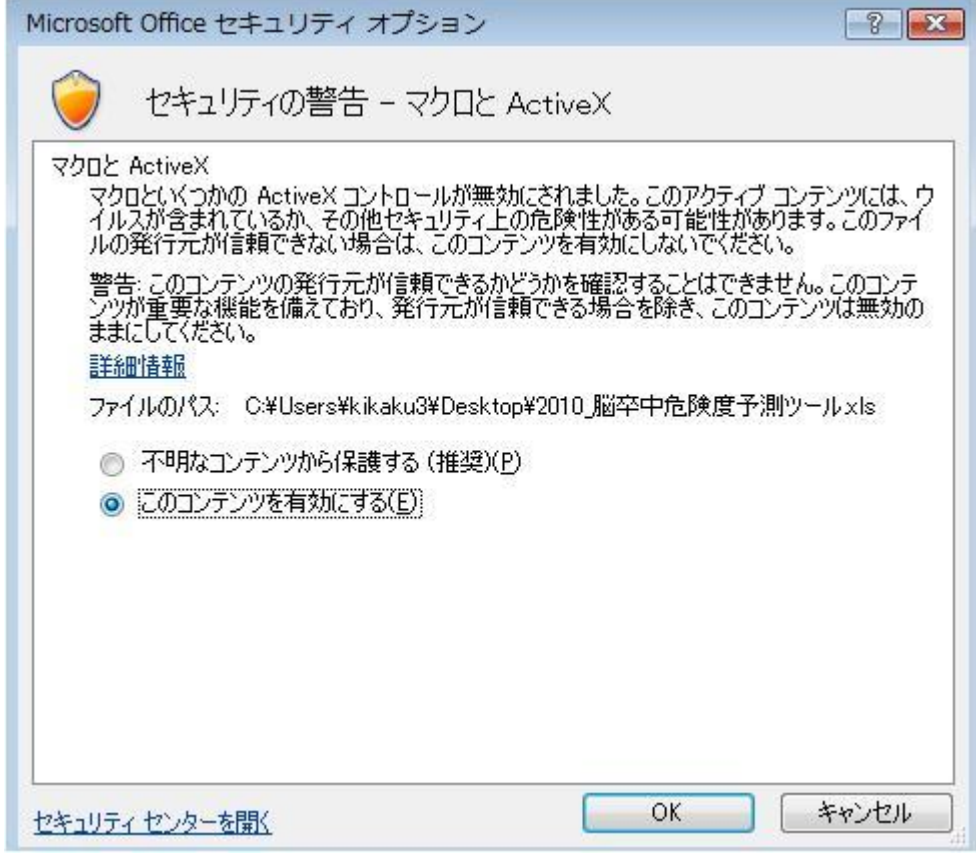

2. このツールを使用する場合は、セキュリティの警告から「このコンテンツを有効にする」を選んでください。そうす ることで,このツールが普通に使えます。